# *Horizon Imager Technical Brief* ® *PostScript Printing*

#### *Overview*

PostScript printing is an optional feature that allows computer applications to print directly to a Horizon Multi-media Dry Imager. PostScript printing may also be available for a limited evaluation period if a temporary feature key is installed on the Horizon imager.

To utilize the PostScript capability, custom Horizon driver files must be installed on the host computer system. Currently, the Horizon imager supports PostScript printing from the following operating systems:

Windows 98 Macintosh OS 8 Windows ME Macintosh OS 9 Windows NT 4.0 Macintosh OS X Windows 2000 Windows XP

### *Checking Whether PostScript Is Enabled*

- 1. Press the imager's **MENU** key.
- 2. Use the arrow keys to scroll to Test Prints and press the **ENTER** key.
- 3. Select an available media type and size.
- 4. Scroll to Imager Status and press the **ENTER** key. Press the ENTER key again to start one copy of the status print.
- 5. Press the **MENU** key to exit the menus.

After the test print is completed, examine it. Under the heading PrinterFeatureInfo, Postscript will be listed if it is available. The Feature status to the right will indicate ENABLED and there will be an indication as to whether the PostScript printing option is permanent or temporary, with an expiration date if temporary.

If PostScript printing is not enabled, contact your authorized Codonics Sales Representative or Codonics Technical Support.

NOTE: When setting up on Windows, the original Windows CD-ROM may be required. Have this available before starting the driver installation.

# *Get it all with just one call 1-800-444-1198*

All registered and unregistered trademarks are the property of their respective owners. Specifications subject to change without notice. Patents pending.

Copyright © 2000-2004 by Codonics, Inc. Printed in the U.S.A. Part No. 901-068-003 Rev. A.

# *Using Drivers on CD-ROM*

Most host systems include a CD or DVD drive in which the Codonics driver CD-ROM can be used. The CD-ROM also contains driver installation instructions in PDF format that can be accessed, read or printed from nearly any computer.

## *Using Driver Files on the Horizon*

In some cases, the driver files can be accessed over the network from the printer itself. Consult the driver installation instructions for details.

## *Downloading Drivers*

Drivers and instructions can also be downloaded from the Codonics web site to the target computer, a network location accessible by the target computer, or to removable media that can be used by the target computer.

You will need a computer with a web browser such as Netscape or Internet Explorer, and Adobe Acrobat Reader.

#### **Downloading the Driver Files**

- 1. Open the web browser and navigate to www.codonics.com.
- 2. Click on Technical Support, then click on Horizon.
- 3. To download driver files, click on Driver. On the next screen, check the desired drivers and click on Submit.
- 4. Complete the information screen and click on Submit. Note that all fields of this screen must be completed.
- 5. Click or right click on the Selected Horizon Driver. Save this file to disk (details of downloading depend on the web browser being used). For installation instructions, click on here as indicated. The installation Tech Brief can be viewed or printed.

NOTE: Driver files are zipped in a single archive file. If an unzip utility such as WinZip is not available, PKUNZIP can be downloaded from the same location. For help, contact Codonics Technical Support.

#### **Installing the Drivers**

Follow the step-by-step instructions of the installation Tech Brief. If problems are encountered, contact Codonics Technical Support at the phone number shown below.

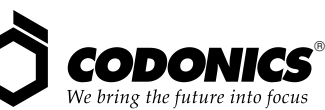

17991 Englewood Drive Middleburg Heights, OH 44130 USA (440) 243-1198 (440) 243-1334 Fax Email info@codonics.com www.codonics.com

Codonics Limited KK New Shibaura Bldg. F1 1-3-11, Shibaura Minato-ku, Tokyo, 105-0023 JAPAI Phone: 81-3-5730-2297 Fax: 81-3-5730-2295